# 电子表格添加新行时自动为单元格赋值

```
提示:本文档的示例代码仅适用于本文档中的示例报表/场景。若实际报表/场景与示例代码无法完全适配(如使用功能不一致,或多个宏代码冲突
Δ
  等),需根据实际需求开发代码。
```
## 示例说明

对电子表格报表进行回写时,经常会遇到如下这些需求。点击工具栏上的"添加行"按钮时,要求新插入行的某些单元格能自动赋值,比如让"序 号"列值自增;或者"日期"字段自动插入当前系统时间;或者"信息录入人"字段自动插入当前登录用户名等。类似上述需求,皆可以参照如下方 法进行设置。

本示例中,实现插入一行时,自动为序号赋值。

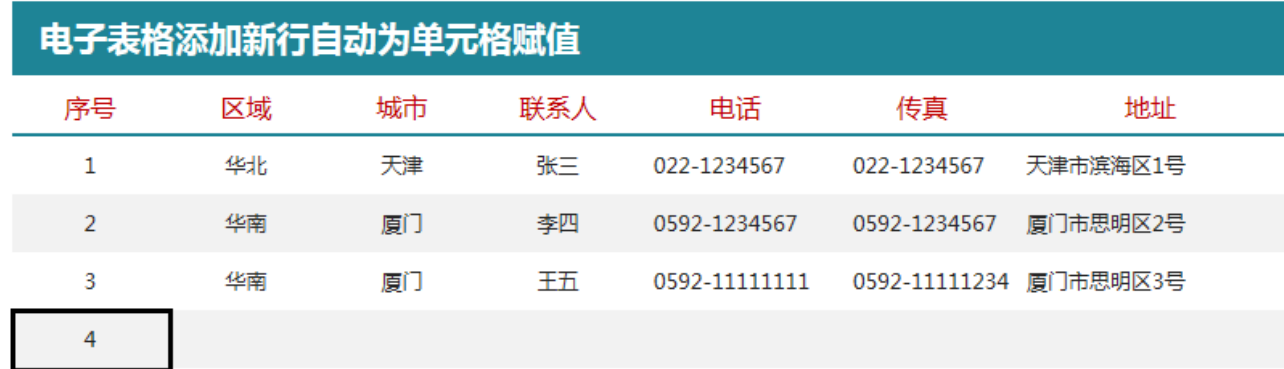

#### 注:该方法适用于只插入一行数据的情况。

如需插入多行,可以网络搜索js代码生成UUID的方法,向单元格中插入UUID,即可保证插入数据不重复。

### 版本及客户端说明

1.smartbi版本:最新版本

- 2.客户端:PC
- 3.浏览器:IE11、谷歌浏览器(Chrome)、火狐浏览器(Firefox)

## 设置方法

#### 1.创建回写电子表格

在[电子表格设计器](https://history.wiki.smartbi.com.cn/pages/viewpage.action?pageId=35750609)中(Microsoft Office Excel), 创建回写电子表格报表, 填报属性和回写规则可自由定义。

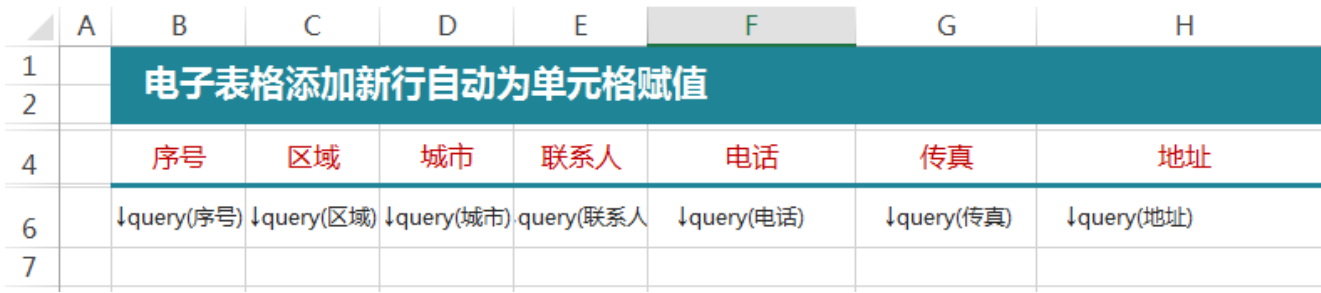

#### 2.进入宏界面

在浏览器中,选中电子表格,右键选择 编辑宏 进入报表宏界面。

#### 3.新建客户端宏

在报表宏界面新建客户端模块。在弹出的新建模块对话框中,选择对象为spreadSheetReport、事件为onWriteBackInsertedRow、并把下面宏代码复制 到代码编辑区域,根据实际情况修改

### 宏类型

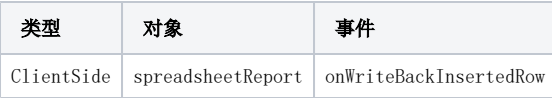

## 宏代码

```
function main(spreadsheetReport, editingCellPosition) {
    var row = editingCellPosition.row;
    var col = editingCellPosition.column;
    //sql
    var newIdValue = getSqlResult();
    //
    //""0B1
    if(col==1){//
        //col+00
    spreadsheetReport.spreadsheetReportWriteBack.setWriteBackCellData(row + 1, col + 0, newIdValue, newIdValue);
//
     }
};
/**
 * SQL
 */
function getSqlResult() {
    var util = jsloader.resolve("freequery.common.util");
     var ret = util.remoteInvoke("DataSourceService","execute",["DS._","select max(f_ContactID) + 1 as t from 
contacts", 1000, true, false]);
    if (ret.succeeded && ret.result) {
        var data = ret.result.data;
        return data[0][0].value;
    }
};
```
若是生成的uuid,不希望来源于数据库,可以通过Java方式获取到,如下:

```
function main(spreadsheetReport, editingCellPosition) {
    var row = editingCellPosition.row;
    var col = editingCellPosition.column;
    //sql
   var newIdValue = getUuid();
    //
    //""0B1
   if(col==1){} spreadsheetReport.spreadsheetReportWriteBack.setWriteBackCellData(row + 1, col + 0, newIdValue, newIdValue);
     }
};
/**
 * SQL
 */
function getUuid() {
 var s = [];
        var hexDigits = "0123456789abcdef";
       for (var i = 0; i < 36; i++) {
             s[i] = hexDigits.substr(Math.floor(Math.random() * 0x10), 1);
         }
       s[14] = "4";s[19] = \text{hexDigits.substr}((s[19] & 0x3) | 0x8, 1);s[8] = s[13] = s[18] = s[23] = "-"; var uuid = s.join("");
        return uuid;
};
```
## 关键对象总结

- setWriteBackCellData(row, column, value, displayValue);
- editingCellPosition: {row, column}
- [SQL](http://baike.baidu.com/view/595350.htm) [SQL](https://history.wiki.smartbi.com.cn/pages/viewpage.action?pageId=35750987)

表sql: